## 【費用單】

◎費用單功用:零用金支出以費用單輸入 , 例如:餐費、臨時購買五金、小工具、油料費..等等。 ◎系統架構頁面 : 點擊「零用金支出」->進入費用單。

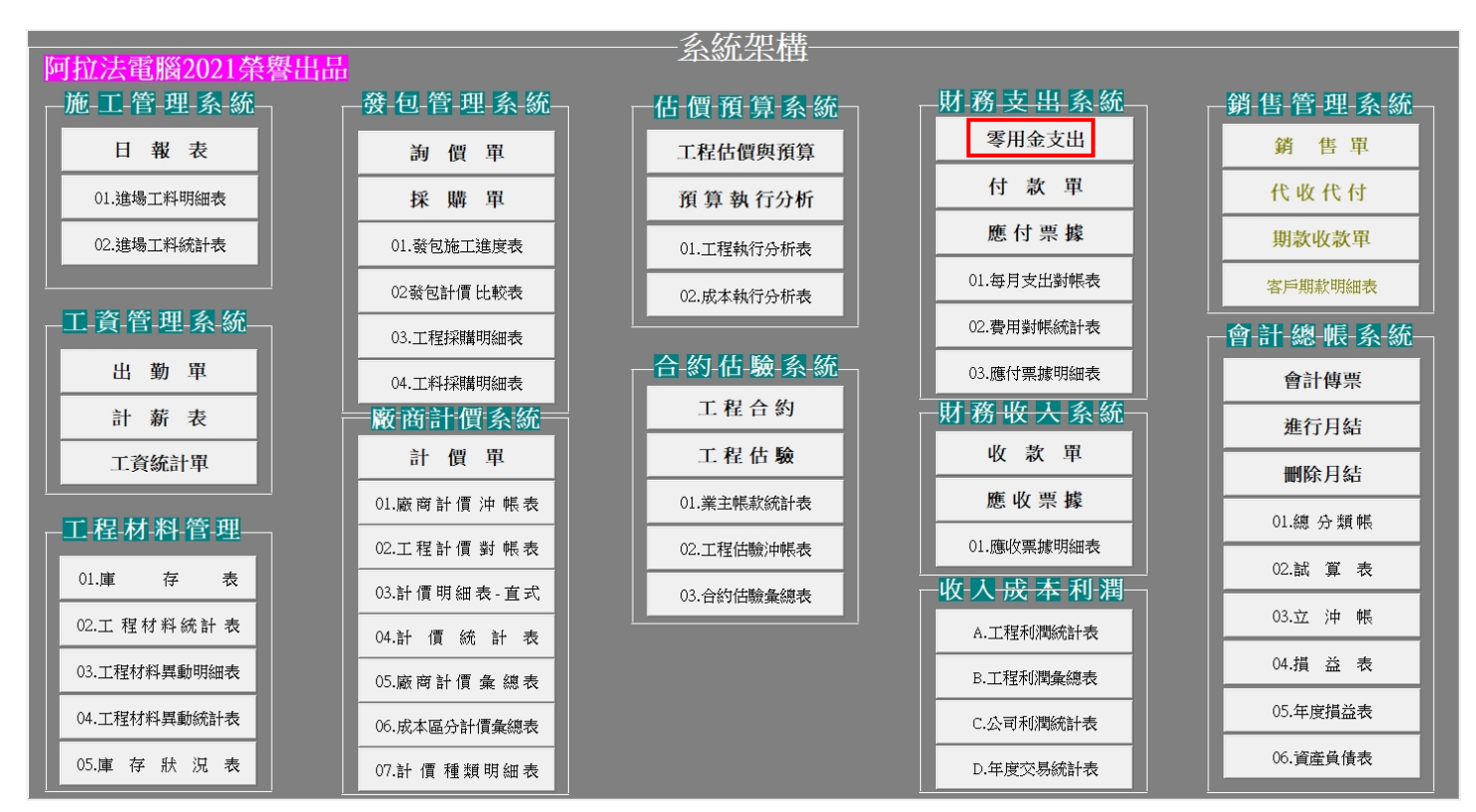

◎費用單輸入:

1.工程編號:若直接歸屬建案,則點選建案工程編號,若屬公司費用,請點選"本公司"虛擬工程編號。 2.員工編號:指零用金支出申請人。

3.廠商編號:若本筆支出不須指定廠商對象, 可設通用的虛擬廠商編號'00', 廠商名稱設:'本公司'。 4.發票編號:若有取得發票, 輸入發票資料。

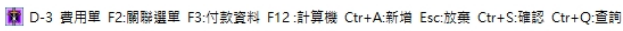

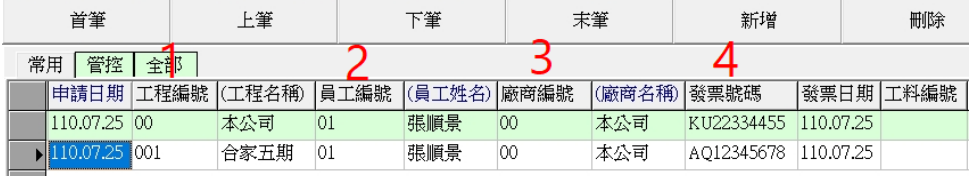

**名图言十** 

5.請款項目:可在萬用檔建立性質編號為'16'的請款項目,以及費用支出項目的會計科目。 6.請款內容:輸入請款簡要描述。

7.付款種類:點選 1.現金 2.支票 3.匯款 4.其他。

8.營業稅:自行輸入,可按鍵盤 F12 功能鍵叫出計算機輔助計算。

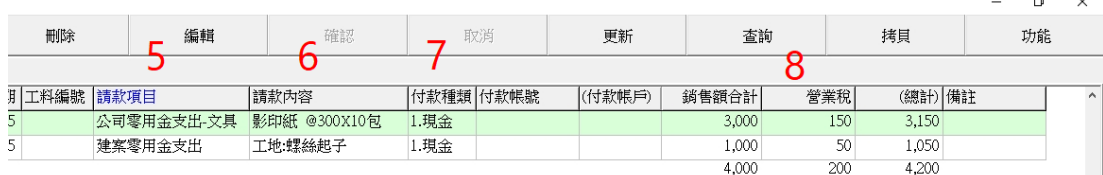